GMA022J4

GridDB Advanced Edition SQL リファレンス

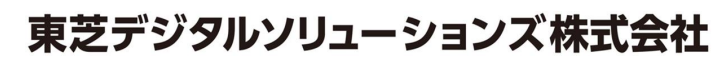

© ToshibaDigital Solutions Corporation 2017-2018All Rights Reserved.

### は じ め に

本書では、GridDB Advanced Edition における SQL の記述方法および、注意事項について記載しています。 GridDB Advanced Edition / Vector Edition をご使用になる前に、必ずお読みください。 なお、本書で説明する機能は、GridDB Advanced Edition / Vector Editionライセンスを保有するユーザのみがご利用 いただけます。

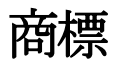

- ・GridDB は日本国内における東芝デジタルソリューションズ株式会社の登録商標です。
- ・Oracle とJava は、Oracle Corporation 及びその子会社、関連会社の米国及びその他の国における 登録商標です。文中の社名、商品名等は各社の商標または登録商標である場合があります。
- ・Linux は、Linus Torvalds 氏の米国およびその他の国における登録商標または商標です。
- ・Red Hat は米国およびその他の国におけるRed Hat, Inc.の登録商標もしくは商標です。
- ・その他製品名は、それぞれの所有者の商標または登録商標です。

## 目次

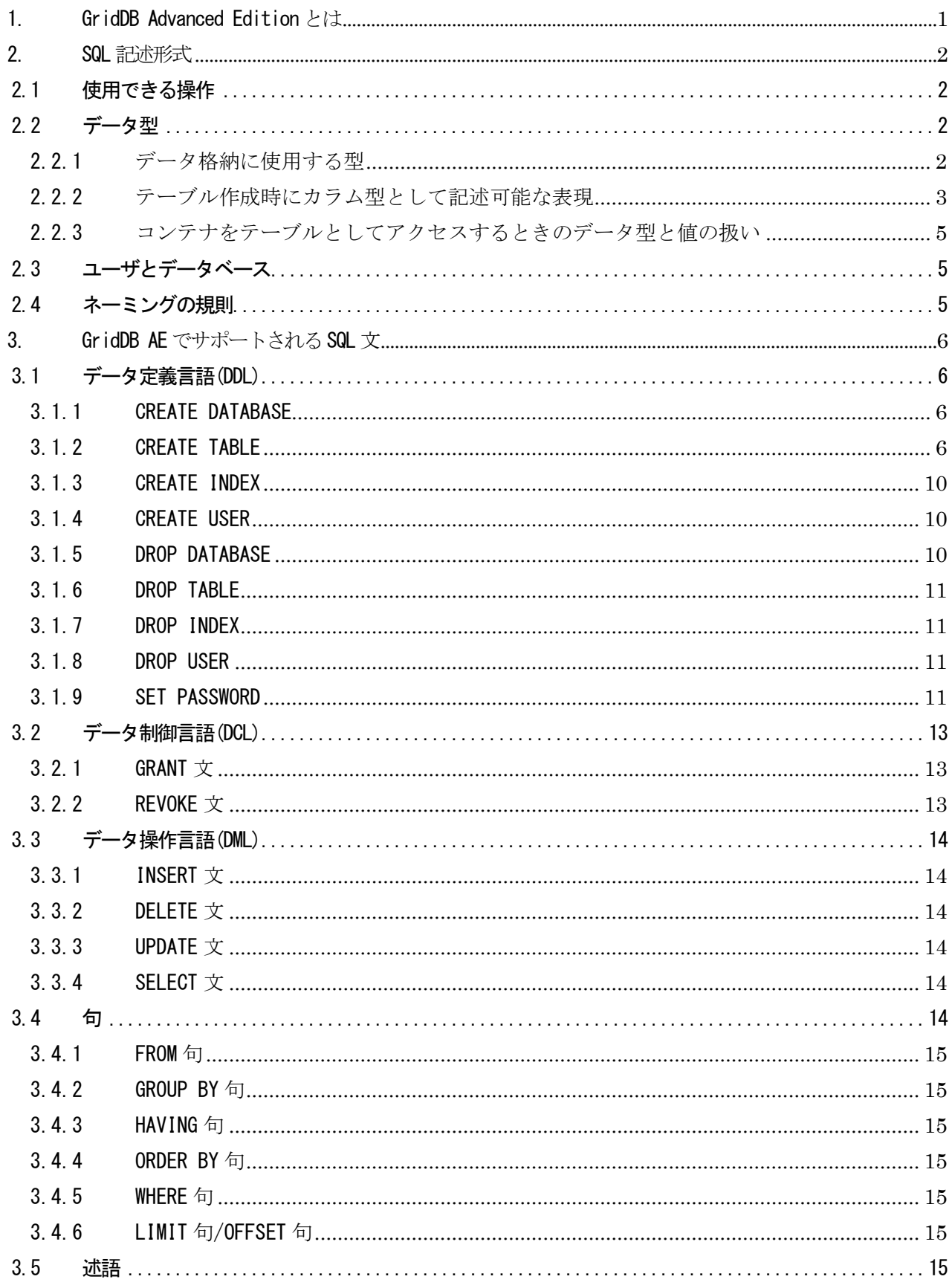

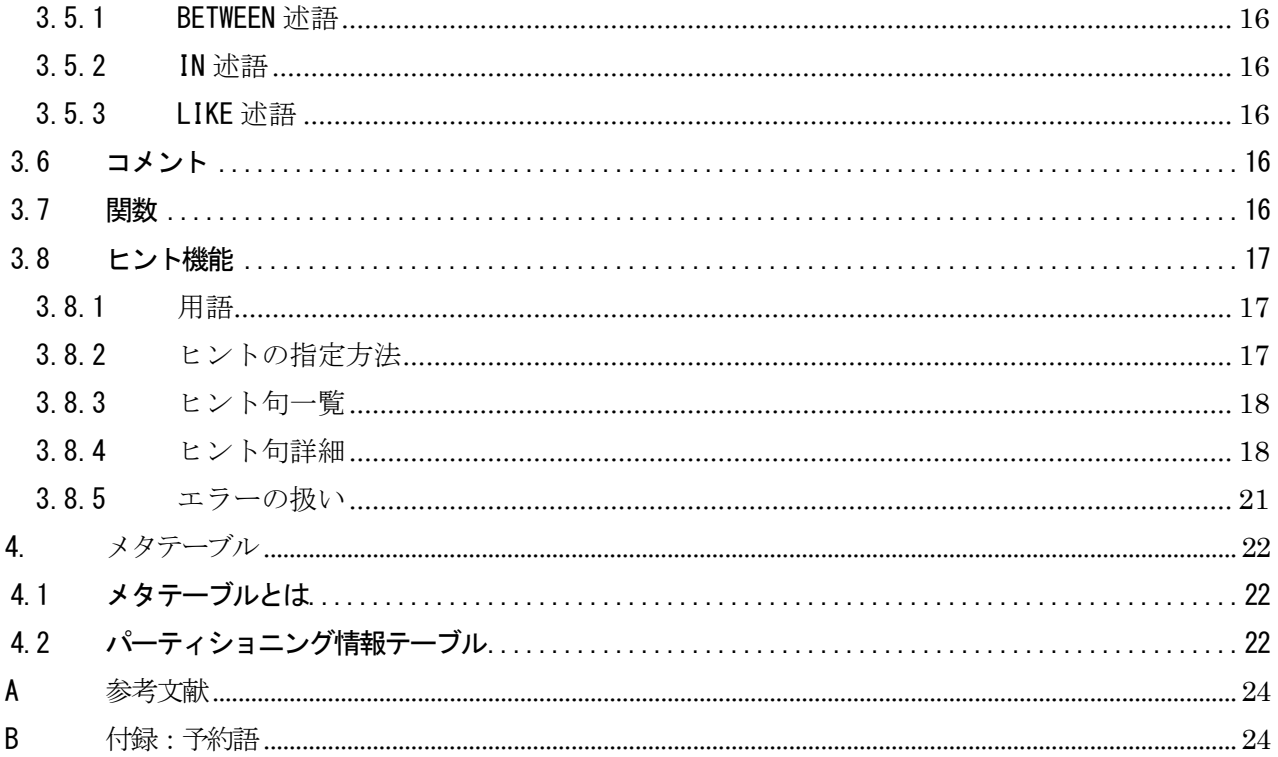

<span id="page-4-0"></span>1. GridDB Advanced Edition とは GridDB Advanced Edition では、GridDB のデータに SQL でアクセスできるインターフェース(NewSQL インタフ ェース)を提供します。

本書では、GridDB Advanced Edition (以降 GridDB AE と記載します) のサポートするデータベースにアク セスするための NewSQL インタフェースの SQL について説明します。NoSQL インタフェースとは異なるインタ フェースですのでご注意ください。

NewSQL インターフェースは、NoSQL インターフェースで作成したコンテナをテーブルとみなして参照・更新可 能です。更新には行の更新だけでなく、コンテナのスキーマや索引の変更を含みます。また、NewSQL インタ ーフェースで作成したテーブルは、コンテナとして NoSQL インターフェースで参照・更新可能です。

なお、NewSQL インタフェースは GridDB Vector Edition(以降 GridDB VE と記載します)でも利用可能です。 また、JDBC ドライバの使用方法は、「GridDB Advanced Edition JDBC ドライバ説明書」を、GridDB Vector Edition の拡張 SQL の使用方法は、GridDB Vector Edition のマニュアルをそれぞれ参照してください。

### <span id="page-5-0"></span>2. SQL 記述形式

本章では、NewSQL インタフェースで使用できる SQL の記述形式について示します。

<span id="page-5-1"></span>2.1 使用できる操作

本バージョンでは SELECT 文の他、CREATE TABLE 等の DDL(Data Definition Language、データ定義言語)や INSERT/DELETE 文などをサポートしています。詳細は第 [3](#page-9-0) 章を参照して下さい。

<span id="page-5-2"></span>2.2 データ型

<span id="page-5-3"></span>2.2.1 データ格納に使用する型

<span id="page-5-4"></span>NewSQL インタフェースでデータの格納に使用する型[を表](#page-5-4) 1 に示します。この型名はテーブル作成時にカラム 型として記述できます。

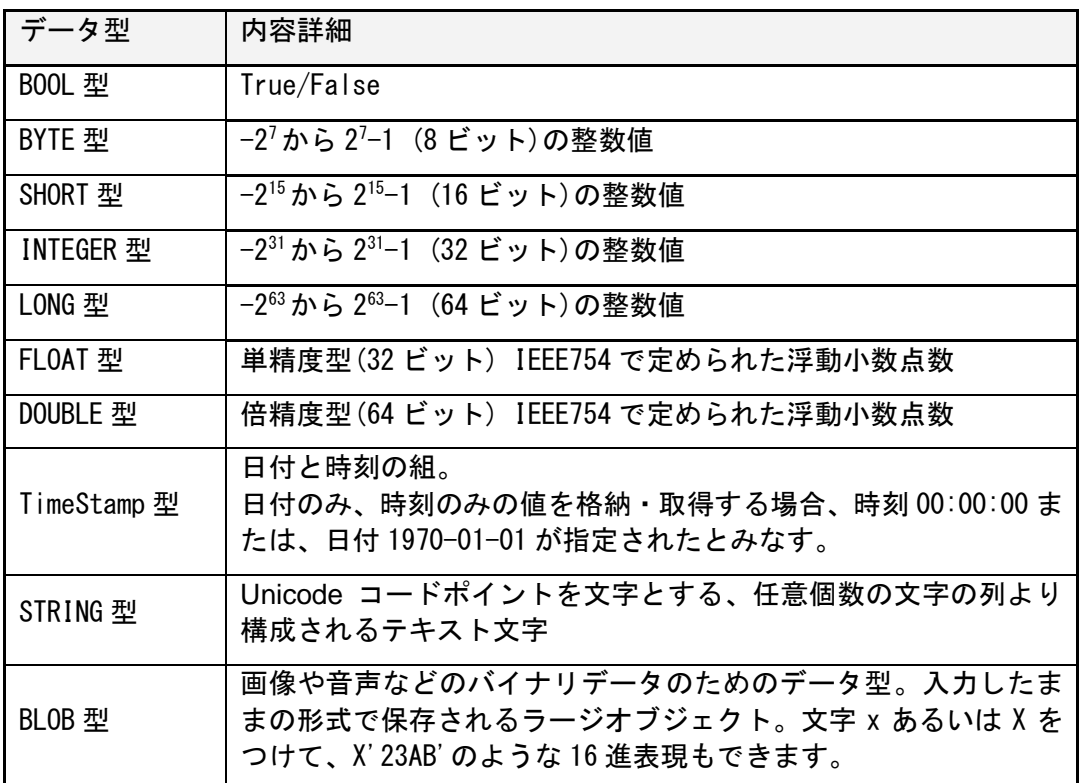

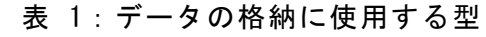

また、テーブルに NULL 値を格納することができます。NULL 値に対して"IS NULL"などの演算子を使用する と、SQL 仕様に沿った結果を返却します。

<span id="page-6-0"></span>2.2.2 テーブル作成時にカラム型として記述可能な表現

NewSQL インタフェースでは、テーブル作成時にカラム型として記述された型名について、2.2.1 で列挙した型 名と一致しなくても、ルールに従って解釈しデータの格納に使用する型を決定します。

以下のルールを上から順にチェックし、合致したルールによってデータ格納に使用する型を決定します。ルー ルのチェック時には記述した型名およびルールでチェックする文字列の大文字小文字は区別しません。複数の ルールに合致した場合はより上にあるルールが優先されます。どのルールにも当てはまらない場合はエラーと なりテーブル作成に失敗します。

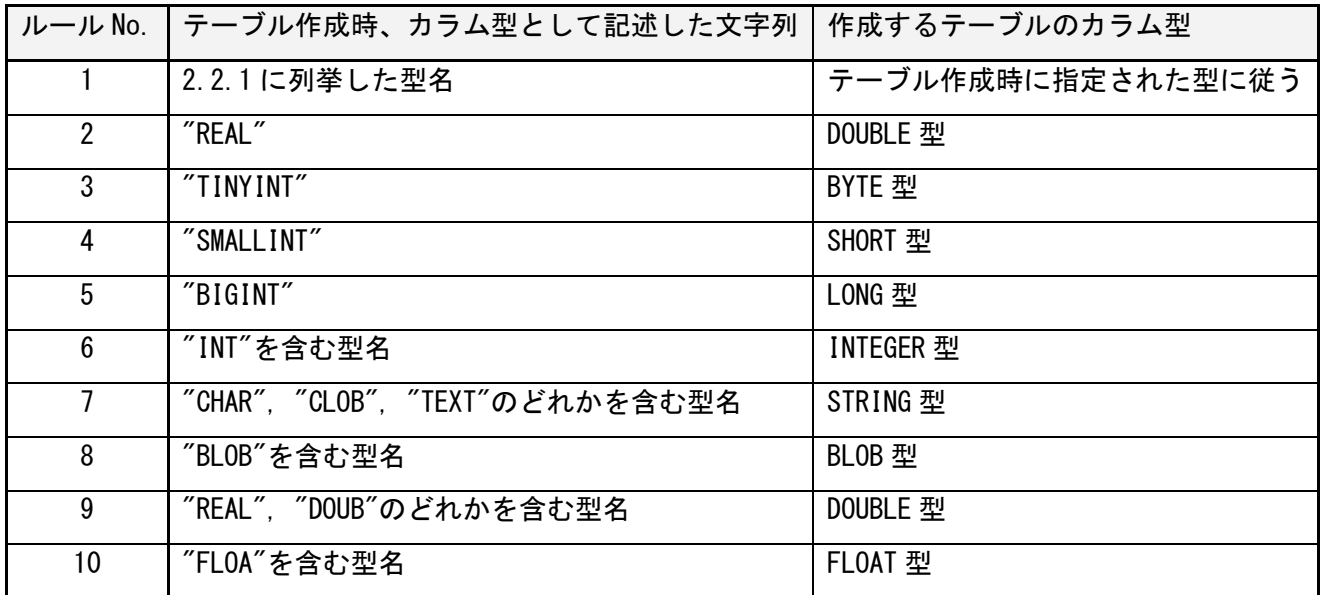

上記ルールによるデータ型決定の例を示します。

- 記述した型名が"BIGINTEGER"→INTEGER 型(ルール 6)
- ●記述した型名が"LONG"→LONG 型 (ルール 1)
- ●記述した型名が"TINYINT"→BYTE 型 (ルール 3)
- ●記述した型名が"FLOAT"→FLOAT 型 (ルール 1)
- ●記述した型名が"VARCHAR"→STRING 型 (ルール 7)
- ●記述した型名が"CHARINT"→INTEGER 型 (ルール 6)
- ●記述した型名が"BIGBLOB"→BLOB 型 (ルール 8)
- ●記述した型名が"FLOATDOUB"→DOUBLE 型 (ルール 9)
- ●記述した型名が"INTREAL"→INTEGER 型 (ルール 6)
- ●記述した型名が"FLOATINGPOINT"→INTEGER 型(ルール 6)
- ●記述した型名が"DECIMAL"→エラー

NoSQL インタフェースのクライアントにおけるデータ型と同等の型を NewSQL インタフェースで使用する場合 は以下のように記述してください。ただし一部同等の型が存在せず、使用できないものがあります。

表 2:NoSQL インタフェースのクライアントのデータ型と同等のカラム型記述

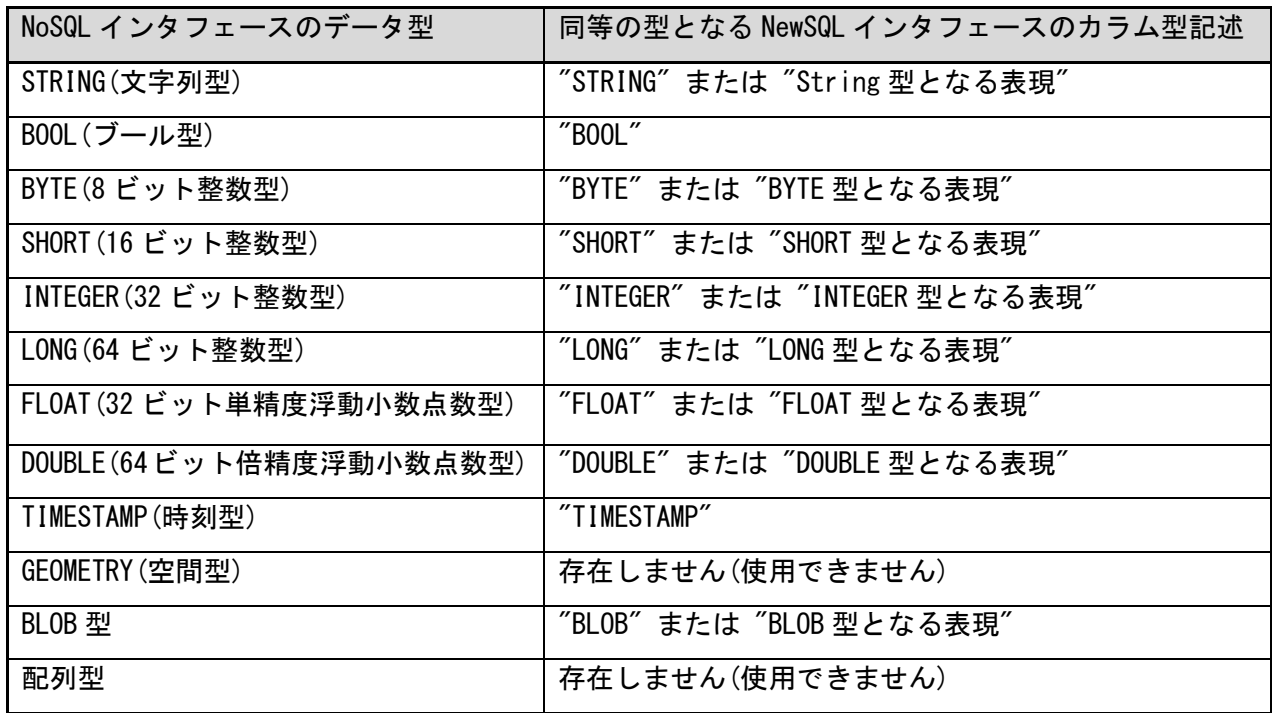

<span id="page-8-0"></span>2.2.3 コンテナをテーブルとしてアクセスするときのデータ型と値の扱い

NoSQL インタフェースのクライアントで作成したコンテナを、NewSQL インタフェースでテーブルとしてアクセ スする場合のコンテナのカラム型および値の扱いを以下に示します。

| コンテナのカラム型        | NewSQL にマッピングされるデータ型 | 値          |
|------------------|----------------------|------------|
| STRING 型         | STRING 型             | 元の値と同一     |
| BOOL 型           | BOOL 型               | 元の値と同一     |
| BYTE 型           | BYTE 型               | 元の値と同一     |
| SHORT 型          | SHORT 型              | 元の値と同一     |
| INTEGER 型        | INTEGER 型            | 元の値と同一     |
| $LONG \tquad 42$ | LONG 型               | 元の値と同一     |
| FLOAT 型          | FLOAT 型              | 元の値と同一     |
| DOUBLE 型         | DOUBLE 型             | 元の値と同一     |
| TIMESTAMP 型      | TIMESTAMP 型          | 元の値と同一     |
| GEOMETRY 型       | STRING 型             | 全ての値が NULL |
| BLOB 型           | BLOB 型               | 元の値と同一     |
| 配列型              | STRING 型             | 全ての値が NULL |

表 3:コンテナのデータ型と値の NewSQL インタフェースでの扱い

<span id="page-8-1"></span>2.3 ユーザとデータベース

GridDB のユーザには、管理ユーザと一般ユーザの 2 種類があり、利用できる機能に違いがあります。また、 データベースを作成することで、利用ユーザ単位にアクセスを分離することができます。ユーザ、データベー スの詳細は「テクニカルリファレンス」をご参照ください。

さらに、NewSQL インタフェースでデータを登録、検索するには、データを格納するテーブル(表)を作成す る必要があります。登録されるデータは行と呼び、1 個以上の列データから構成されます。

<span id="page-8-2"></span>2.4 ネーミングの規則

データベース名・テーブル名・列名および一般ユーザ名は、1 文字以上の ASCII 英数字ならびにアンダースコ ア「」、ハイフン「-」、ドット「.」、スラッシュ「/」、イコール「=」の列で構成されます。ただし、名前先 頭の文字に数字、または、名前にアンダースコア以外の記号を用いる場合には引用符"で囲んでください。

テーブル名にはノードアフィニティ機能向けに「@」の文字も指定できます。ノードアフィニティ機能につい ては「テクニカルリファレンス」をご参照ください。

ネーミングの規則・制限についての詳細は、「テクニカルリファレンス」の「ネーミングに関する制限」の節 をご参照ください。

<span id="page-9-0"></span>3. GridDB AE でサポートされる SQL 文

<span id="page-9-4"></span>サポートされる SQL 文は[、表](#page-9-4) 4 の通りです。

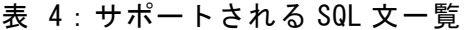

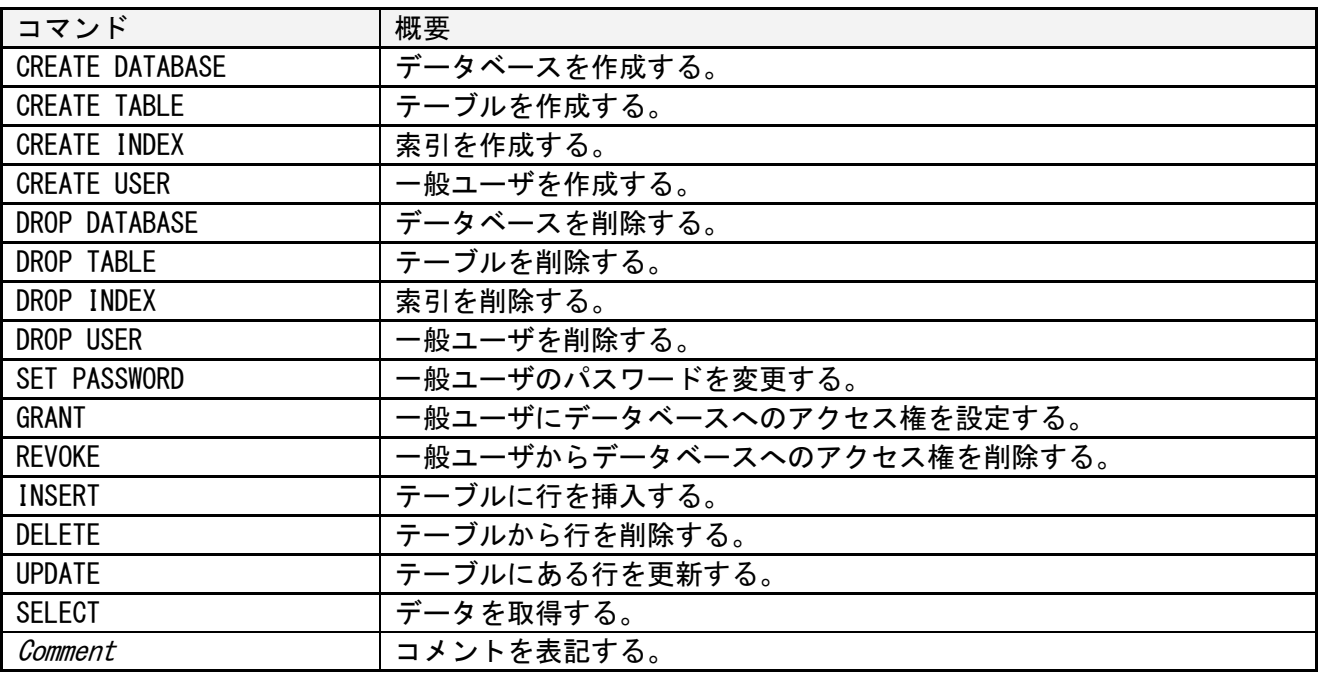

本章では、SQL 文の分類ごとに説明を行います。

<span id="page-9-1"></span>3.1 データ定義言語(DDL)

CREATE 文、DROP 文などから構成されます。

<span id="page-9-2"></span>3.1.1 CREATE DATABASE

データベースを作成します。

形式

CREATE DATABASE データベース名;

- 管理ユーザのみが実行可能です。
- 「public」、「information\_schema」と同一の名前のデータベースは、GridDB の内部用に予約済みの ため作成できません。
- 既に同一の名前のデータベースが存在した場合は何も変更しません。 データベース名に使用できる文字は、ASCII の英数字とアンダースコア「\_」、ハイフン「-」、ドッ ト「.」、スラッシュ「/」、イコール「=」です。 ASCII の大文字と小文字は同一視します。

<span id="page-9-3"></span>3.1.2 CREATE TABLE

テーブルを作成します。

形式 CREATE TABLE [IF NOT EXISTS] テーブル名 (列定義※ [, 列定義 …]) ○時系列

CREATE TABLE [IF NOT EXISTS] テー*ブル名 ( 列名* TIMESTAMP PRIMARY KEY [, 列定義 …] ) USING TIMESERIES [ WITH (プロパティキー=プロパティ値 [,プロパティキー=プロパティ値 …]) ]

※列定義: 列名 型名 [列制約※] ※列制約: [PRIMARY KEY] (先頭の列のみ指定可)、[NOT NULL]

- "IF NOT EXISTS"が指定された場合、指定したテーブル名と同じ名前のテーブルが存在しないときの み作成します。
- "列定義"では、列名と型名の指定が必須です。
	- ▶ 指定可能な型名は [2.2](#page-5-2) データ型を参照してください。
- 列制約は、"PRIMARY KEY"、"NOT NULL"をサポートします。"PRIMARY KEY"は先頭の列のみ指定可能 です。
- "USING TIMESERIES"が指定された場合、時系列テーブルを作成します。 先頭の列は TIMESTAMP 型で、"PRIMARY KEY"を指定する必要があります。 時系列テーブル(時系列コンテナ)については「テクニカルリファレンス」をご参照ください。
- 時系列テーブルの場合、時系列に関するオプションを" WITH (プロパティキー=プロパティ値, ...)" の形式で指定することができます。

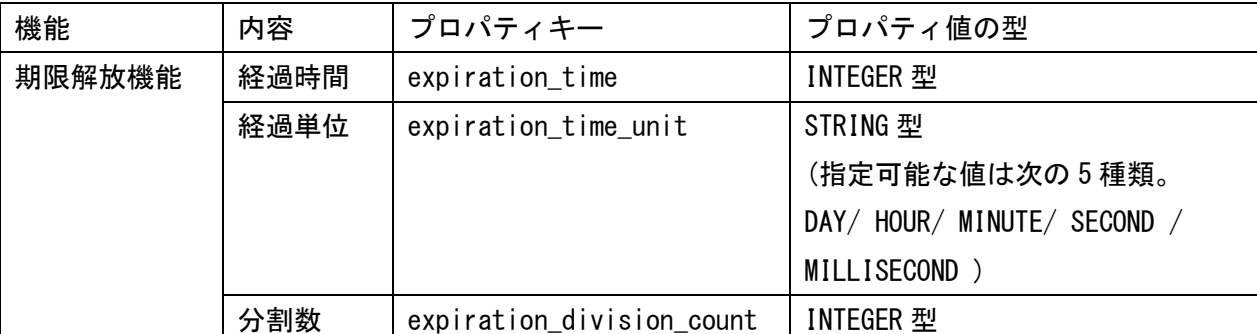

各項目の内容については、「テクニカルリファレンス」をご参照ください。

(例)

CREATE TABLE myTimeseries (mycolumn1 TIMESTAMP PRIMARY KEY, mycolumn2 STRING) USING TIMESERIES WITH (expiration time=10 expiration time unit='DAY')

- テーブル名・列名に使用できる文字は、ASCII の英数字とアンダースコア「\_」、ハイフン「-」、ド ット「.」、スラッシュ「/」、イコール「=」です。 ASCII の大文字と小文字は同一視されます。
- テーブル名に「@ヒント情報」を付けることでノードアフィニティ機能を使用できます。ノードア フィニティ機能については「テクニカルリファレンス」をご参照ください。

### 3.1.2.1 パーティションテーブルの作成

パーティションテーブルを作成します。

各パーティショニングの機能については、「テクニカルリファレンス」をご参照ください。

■ハッシュパーティションテーブルの作成

形式 CREATE TABLE [IF NOT EXISTS] テーブル名 (列定義 [, 列定義 …]) [USING TIMESERIES [WITH (プロパティキー=プロパティ値, ...)]] PARTITION BY HASH (パーティショニングキーの列名) PARTITIONS 分割数

- 指定されたパーティショニングキーの列名と分割数の値により、ハッシュパーティションテーブル を作成します。
- 「分割数」は、1 以上かつ 1024 以下の値を指定してください。
- パーティショニングキーに指定した列の値は、更新できません。
- ハッシュパーティショニングの機能については、「テクニカルリファレンス」の「ハッシュパーテ ィショニング」の節をご参照ください。

(例)

CREATE TABLE myHashPartition (id INTEGER PRIMARY KEY, value STRING) PARTITION BY HASH (id) PARTITIONS 128

■インターバルパーティションテーブルの作成

形式 CREATE TABLE [IF NOT EXISTS] テーブル名 ( 列定義 [, 列定義 …] ) [USING TIMESERIES [WITH (プロパティキー=プロパティ値, ...)] ] PARTITION BY RANGE(パーティショニングキーの列名) EVERY(分割幅値 [,単位])

- 「パーティショニングキーの列名」には、BYTE 型、SHORT 型、INTEGER 型、LONG 型、TIMESTAMP 型 のいずれかの列を指定してください。
- 「パーティショニングキーの列名」に指定する列は、"PRIMARY KEY"または"NOT NULL"制約を指定 する必要があります。
- パーティショニングキーに指定した列の値は、更新できません。
- 分割幅値には次の値が指定できます。

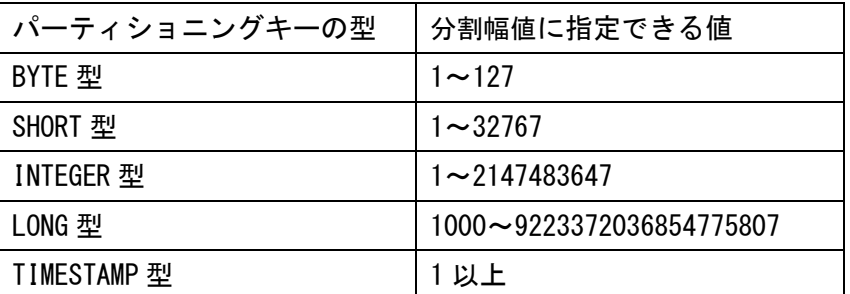

- TIMESTAMP 型の列を指定した場合は、単位を指定する必要があります。単位に指定できる値は、 DAY です。
- TIMESTAMP 型以外の列を指定した場合は、単位は指定できません。
- インターバルパーティショニングの機能については、「テクニカルリファレンス」の「インターバ ルパーティショニング」の節をご参照ください。

(例)

形式

CREATE TABLE *myIntervalPartition* (*date* TIMESTAMP PRIMARY KEY, *value* STRING) PARTITION BY RANGE (date) EVERY (30, DAY)

■インターバルーハッシュパーティションテーブルの作成

CREATE TABLE [IF NOT EXISTS] テーブル名 ( 列定義 [, 列定義 …] ) [USING TIMESERIES] [WITH (テーブルオプション) ] PARTITION BY RANGE(インターバルパーティショニングキーの列名) EVERY(分割幅値 [,単位]) SUBPARTITION BY HASH(ハッシュパーティショニングキーの列名) SUBPARTITIONS 分割数

- 「インターバルパーティショニングキーの列名」には、BYTE 型、SHORT 型、INTEGER 型、LONG 型、 TIMESTAMP 型のいずれかの列を指定してください。
- 「インターバルパーティショニングキーの列名」に指定する列には、"PRIMARY KEY"または"NOT NULL"制約を指定する必要があります。

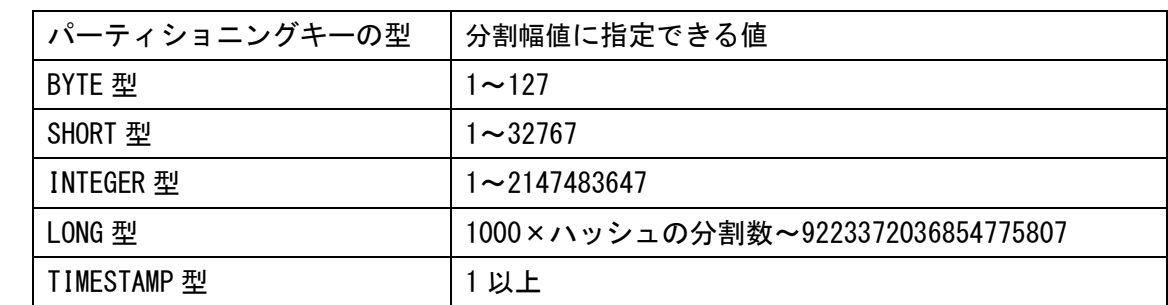

インターバルパーティショニングの分割幅値には次の値が指定できます。

- TIMESTAMP 型の列を指定した場合は、分割単位を指定する必要があります。分割単位に指定で きる値は、'DAY'です。
- TIMESTAMP 型以外の列を指定した場合は、分割単位は指定できません。
- ハッシュパーティショニングの「分割数」は、1 以上かつ 1024 以下の値を指定してください。
- パーティショニングキーに指定した列の値は、更新できません。
- インターバル-ハッシュパーティショニングの機能については、「テクニカルリファレンス」の「イ ンターバル-ハッシュパーティショニング」の節をご参照ください。

(例)

CREATE TABLE myIntervalHashPartition (date TIMESTAMP PRIMARY KEY, value STRING) PARTITION BY RANGE (date) EVERY (60, 'DAY') SUBPARTITION BY HASH (value) PARTITIONS  $64$ 

### <span id="page-13-0"></span>3.1.3 CREATE INDEX

索引を作成します。

形式

CREATE INDEX [IF NOT EXISTS] インデックス名 ON テーブル名 ( 索引をつける列名 );

- 既に存在する索引と同じ名前の索引は作成できません。
- 処理対象のテーブルにおいて実行中のトランザクションが存在する場合、それらの終了を待機して から作成を行います。
- インデックス名に使用できる文字は、ASCII の英数字とアンダースコア「\_」、ハイフン「-」、ドッ ト「.」、スラッシュ「/」、イコール「=」です。 ASCII の大文字と小文字は同一視します。
- BLOB 型の列には索引を作成できません。
- <span id="page-13-1"></span>3.1.4 CREATE USER

### 一般ユーザを作成します。

形式

CREATE USER ユーザ名 IDENTIFIED BY 'パスワード文字列';

- 管理ユーザのみが実行可能です。
- インストール時に登録済の管理ユーザ(admin および system)と同一の名前のユーザは作成できませ  $\mathcal{L}_{\alpha}$
- ユーザ名に使用できる文字は、ASCII の英数字とアンダースコア「\_」、ハイフン「-」、ドット「.」、 スラッシュ「/」、イコール「=」のみです。 ASCII の大文字と小文字は同一視します。
- パスワード文字列に使用できる文字は、ASCII 文字のみです。大文字と小文字は区別します。
- <span id="page-13-2"></span>3.1.5 DROP DATABASE

データベースを削除します。

形式 DROP DATABASE データベース名;

- 管理ユーザのみが実行可能です。
- 「public」、「information\_schema」という名前のデータベース、及び「gs#」で始まる名前のデー タベースは、GridDB の内部用に予約済みのため削除できません。
- ユーザが作成したテーブルが存在するデータベースは削除できません。

<span id="page-14-0"></span>3.1.6 DROP TABLE

テーブルを削除します。

形式

DROP TABLE テーブル名;

- 処理対象のテーブルにおいて実行中のトランザクションが存在する場合、それらの終了を待機して から削除を行います。
- <span id="page-14-1"></span>3.1.7 DROP INDEX

指定された索引を削除します。

形式 DROP INDEX [IF EXISTS] インデックス名 ON テーブル名;

- "IF EXISTS"が指定された場合、指定した名前の索引が存在しない場合は何も変更しません。
- 処理対象のテーブルにおいて実行中のトランザクションが存在する場合、それらの終了を待機して から削除を行います。
- NoSQL インターフェースから名前無しで付与した索引を DROP INDEX で削除することはできません。
- <span id="page-14-2"></span>3.1.8 DROP USER

一般ユーザを削除します。

形式

DROP USER ユーザ名;

- 管理ユーザのみが実行可能です。
- <span id="page-14-3"></span>3.1.9 SET PASSWORD

一般ユーザのパスワードを変更します。

形式

SET PASSWORD [FOR ユーザ名] = 'パスワード文字列';

- 管理ユーザは全ての一般ユーザのパスワードを変更可能です。
- 一般ユーザは自身のパスワードのみ変更可能です。

3.1.10 ALTER TABLE

テーブルパーティショニングで作成されたデータパーティションを削除します。

形式

ALTER TABLE テーブル名 DROP PARTITION FOR (削除するデータパーティションの区間(下限値から上 限値)に含まれる値)

- インターバルとインターバル-ハッシュパーティショニングの場合のみ、データパーティションを 削除できます。
- 削除するデータパーティションの区間(下限値から上限値)に含まれる値を指定してください。
- 一度削除したデータパーティションの区間(下限値から上限値)に該当するデータの新規登録はで きません。
- データパーティションの下限値は、メタテーブルで確認できます。上限値は、下限値+分割幅値の 値です。メタテーブルの詳細は、[「4](#page-25-0) [メタテーブル」](#page-25-0)をご参照ください。 例)

○インターバルパーティショニングのテーブル「myIntervalPartition1」(パーティショニング キーの型:TIMESTAMP、分割幅値 30DAY)のデータパーティションの下限値一覧を確認する select PARTITION\_BOUNDARY\_VALUE FROM "#table\_partitions" where TABLE NAME='myIntervalPartition1' ORDER BY PARTITION BOUNDARY VALUE; PARTITION\_BOUNDARY\_VALUE ----------------------------------- 2017-01-10T13:00:00Z 2017-02-09T13:00:00Z 2017-03-11T13:00:00Z ・・・ ○不要なデータパーティションを削除する ALTER TABLE myIntervalPartition1 DROP PARTITION FOR ('2017-01-10T13:00:00Z');

 インターバル-ハッシュパーティショニングの場合は、同じ下限値のデータパーティションが、ハ ッシュの分割数分(最大)存在します。データパーティションを削除する場合は、それらの同じ下限 値をもつデータパーティションは同時に削除されます。削除の確認はメタテーブルで行います。メ タテーブルの詳細は[「4](#page-25-0) [メタテーブル」](#page-25-0)をご参照ください。

○インターバルパーティショニングのテーブル「myIntervalHashPartition」(インターバルパ ーティショニングキーの型:TIMESTAMP、分割幅値 90DAY、ハッシュパーティショニングキーの 分割数 3)のデータパーティションの下限値一覧を確認する select PARTITION BOUNDARY VALUE FROM "#table partitions" where TABLE\_NAME='myIntervalHashPartition' ORDER BY PARTITION BOUNDARY\_VALUE; PARTITION BOUNDARY VALUE ----------------------------------- 2016-08-01T10:00:00Z 同じ下限値のデータがハッシュされて 3 つの 2016-08-01T10:00:00Z データパーティションに分割されている 2016-08-01T10:00:00Z 2016-10-30T10:00:00Z 2016-10-30T10:00:00Z 2016-10-30T10:00:00Z 2017-01-29T10:00:00Z ・・・ ○不要なデータパーティションを削除する ALTER TABLE myIntervalHashPartition DROP PARTITION FOR ('2016-09-15T10:00:00Z'); ○同じ下限値のデータパーティションが削除される select PARTITION BOUNDARY VALUE FROM "#table partitions" where TABLE NAME='myIntervalHashPartition' ORDER BY PARTITION BOUNDARY VALUE; PARTITION BOUNDARY VALUE ----------------------------------- 2016-10-30T10:00:00Z '2016-09-15T10:00:00Z'を含む区間 2016-10-30T10:00:00Z (下限値'2016-08-01T10:00:00Z')の 2016-10-30T10:00:00Z 3 つのデータパーティションが削除される 2017-01-29T10:00:00Z ・・・

- <span id="page-16-0"></span>3.2 データ制御言語(DCL)
- <span id="page-16-1"></span>3.2.1 GRANT 文

一般ユーザにデータベースへのアクセス権を付与します。

形式

GRANT ALL ON データベース名 TO ユーザ名;

- 管理ユーザのみが実行可能です。
- 1 つのデータベースにアクセス可能な一般ユーザは 1 ユーザに制限されています。
- <span id="page-16-2"></span>3.2.2 REVOKE 文

一般ユーザからデータベースへのアクセス権を剥奪します。

形式

REVOKE ALL ON データベース名 FROM ユーザ名;

● 管理ユーザのみが実行可能です。

- <span id="page-17-0"></span>3.3 データ操作言語(DML)
- <span id="page-17-1"></span>3.3.1 INSERT 文

テーブルに行を登録します。

形式

{INSERT|INSERT OR REPLACE|REPLACE} INTO テーブル名 {VALUES ( {数値 1|文字列 1} [, {数値 2|文字列 2} …] ), … | SELECT 文};

<span id="page-17-2"></span>3.3.2 DELETE 文

テーブルから行を削除します。

形式

DELETE FROM テーブル名 [WHERE 抽出条件];

### <span id="page-17-3"></span>3.3.3 UPDATE 文

テーブルに存在する行を更新します。

形式

```
UPDATE テーブル名
 SET 列名 1 = 式 1 [, 列名 2 = 式 2 …]
 [WHERE 抽出条件];
```
 パーティショニングを設定した場合、UPDATE を使ってパーティションキーになっている項目を 別の値に更新することは出来ません。このような場合は、DELETE 後に INSERT を行ってください。 (例)

```
create table tab(a integer, b string) partition by hash a partitions 5;
```
NG : update tab set  $a = a * 2$ ;

[240015:SQL\_COMPILE\_PARTITIONING\_KEY\_NOT\_UPDATABLE] Partitioning column='a' is not datable on executing statement

OK: update tab set  $b = 'XXX'$ ;

<span id="page-17-4"></span>3.3.4 SELECT 文

データを取得します。

```
形式
 SELECT [{ALL|DISTINCT}] 列名 1 [, 列名 2 …] [FROM 句]
   [WHERE 句]
   [GROUP BY 句 [HAVING 句]]
   [ORDER BY 句]
   [LIMIT 句 [OFFSET 句]];
```
FROM 句、WHERE 句など様々な句から構成されます。

<span id="page-17-5"></span>3.4 句

<span id="page-18-0"></span>3.4.1 FROM 句

SELECT を行うテーブル名を指定します。

形式

FROM テーブル名 1 [, テーブル名 2 … ]

<span id="page-18-1"></span>3.4.2 GROUP BY 句

前に指定された句の結果の中で、指定された列で同じ値を持った行をグループ化します。

形式

GROUP BY 列名 1 [, 列名 2 …]

<span id="page-18-2"></span>3.4.3 HAVING 句

GROUP BY 句によりグループ化された情報に対して探索条件で絞り込みを行います。GROUP BY 句は省略 できません。

形式

HAVING 探索条件

### <span id="page-18-3"></span>3.4.4 ORDER BY 句

検索結果の並べ替え(ソート)を行います。

形式

ORDER BY 列名 1 [{ASC|DESC}] [, 列名 2 [{ASC|DESC}] …]

<span id="page-18-4"></span>3.4.5 WHERE 句

先行する FROM 句の結果に、探索条件を適用します。

形式

WHERE 探索条件

探索条件

探索条件は述語や SELECT 文などが使用できます。

<span id="page-18-5"></span>3.4.6 LIMIT 句/OFFSET 句

指定した位置から指定した件数分のデータを取り出します。

形式

LIMIT 値 1 OFFSET 値 2

値 1 は取り出すデータ件数を表し、値 2 は取り出すデータ位置を表します。

<span id="page-18-6"></span>3.5 述語

比較演算子(=、>など)を使った比較述語以外に BETWEEN 述語、IN 述語、LIKE 述語を使うことができま す。

### <span id="page-19-0"></span>3.5.1 BETWEEN 述語

指定した範囲の値を取り出します。

形式

式 1 [NOT] BETWEEN 式 2 AND 式 3

BETWEEN 述語が真となるのは、次の条件のときです。

式 2 ≦ 式 1 ≦ 式 3

NOT を指定した場合は、条件を満足しない行に対して、この述語は真になります。

<span id="page-19-1"></span>3.5.2 IN 述語

条件を満たす集合を取り出します。

形式 式 1 [NOT] IN (式 2 [, 式 3 …] )

<span id="page-19-2"></span>3.5.3 LIKE 述語

パターン一致比較を行います。

形式 式 [NOT] LIKE 文字パターン [ESCAPE エスケープ文字]

文字パターンは、%や\_の特殊文字を使って表現します。

%:任意の文字列

\_:任意の文字

なお、%や を通常の文字として使いたい場合には、エスケープ文字を「ESCAPE エスケープ文字」形式 で指定した上で、エスケープ文字を%や\_の前に記述してください。

<span id="page-19-3"></span>3.6 コメント

SQL 文中にコメントを書くことができます。 書式は、--(ハイフンを2つ)の後ろに記述するか、/\* \*/で囲みます。コメントの後ろには改行が必 要です。

#### <span id="page-19-4"></span>3.7 関数

GridDB AE の SQL 文には以下の関数が用意されています。

AVG、GROUP\_CONCAT、SUM、TOTAL、EXISTS、ABS、CHAR、COALESCE、IFNULL、INSTR、HEX、LENGTH、 LIKE、LOWER、LTRIM、MAX、MIN、NULLIF、PRINTF、QUOTE、RANDOM、RANDOMBLOB、REPLACE、 ROUND、RTRIM、SUBSTR、TRIM、TYPEOF、UNICODE、UPPER、ZEROBLOB、NOW、TIMESTAMP、 TO\_TIMESTAMP\_MS、TO\_EPOCH\_MS、EXTRACT、TIMESTAMPADD、TIMESTAMPDIFF

<span id="page-20-0"></span>3.8 ヒント機能

GridDB AE では、実行計画を示すヒントをクエリに指定することで、SQL 文を変えることなく実行計画 を制御できます。

【注意事項】

本機能は将来のバージョンで変更される可能性があります。

<span id="page-20-1"></span>3.8.1 用語

ヒント機能で用いられる用語[を表](#page-20-3) 5 に示します。

<span id="page-20-3"></span>表 5:ヒント機能の用語

| 用語   | 説明                             |
|------|--------------------------------|
| ヒント句 | 実行計画を制御するための情報                 |
| ヒント  | ヒント句を列挙したもの。実行計画を制御するクエリに指定する。 |

<span id="page-20-2"></span>3.8.2 ヒントの指定方法

実行計画を制御するクエリのブロックコメントの中にヒントを記述します。ヒント用のブロックコメン トは、SQL 文中の先頭の SELECT(INSERT/UPDATE/DELETE)句の直前または直後のみ記述できます。通常の コメントと区別するため、ヒント用のブロックコメントは「/\*+」で始めます。

ヒントの対象は、ヒント句の括弧内にオブジェクト名または別名で指定します。複数のオブジェクト名 を指定する場合、スペース、タブ、改行のいずれかで区切って指定します。

以下の例では、MaxDegreeOfParallelism ヒント句により処理スレッド数上限を 2 に設定するとともに、 Leading ヒント句により、テーブル結合順序を指定しています。

```
/*+
    MaxDegreeOfParallelism(2)
    Leading(t3 t2 t1)
 */
SELECT *
 FROM t1, t2, t3ON t1. x = t2. y and t2. y = t3. z ORDER BY t1.x
  LIMIT 10;
```
【メモ】

 クエリ中に同一名称のテーブルが複数回現れる場合、それぞれのテーブルに別名をつけて区別し てください。

### <span id="page-21-0"></span>3.8.3 ヒント句一覧 指定できるヒント句の一覧[を表](#page-21-2) 6 に示します。

<span id="page-21-2"></span>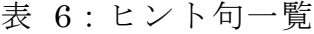

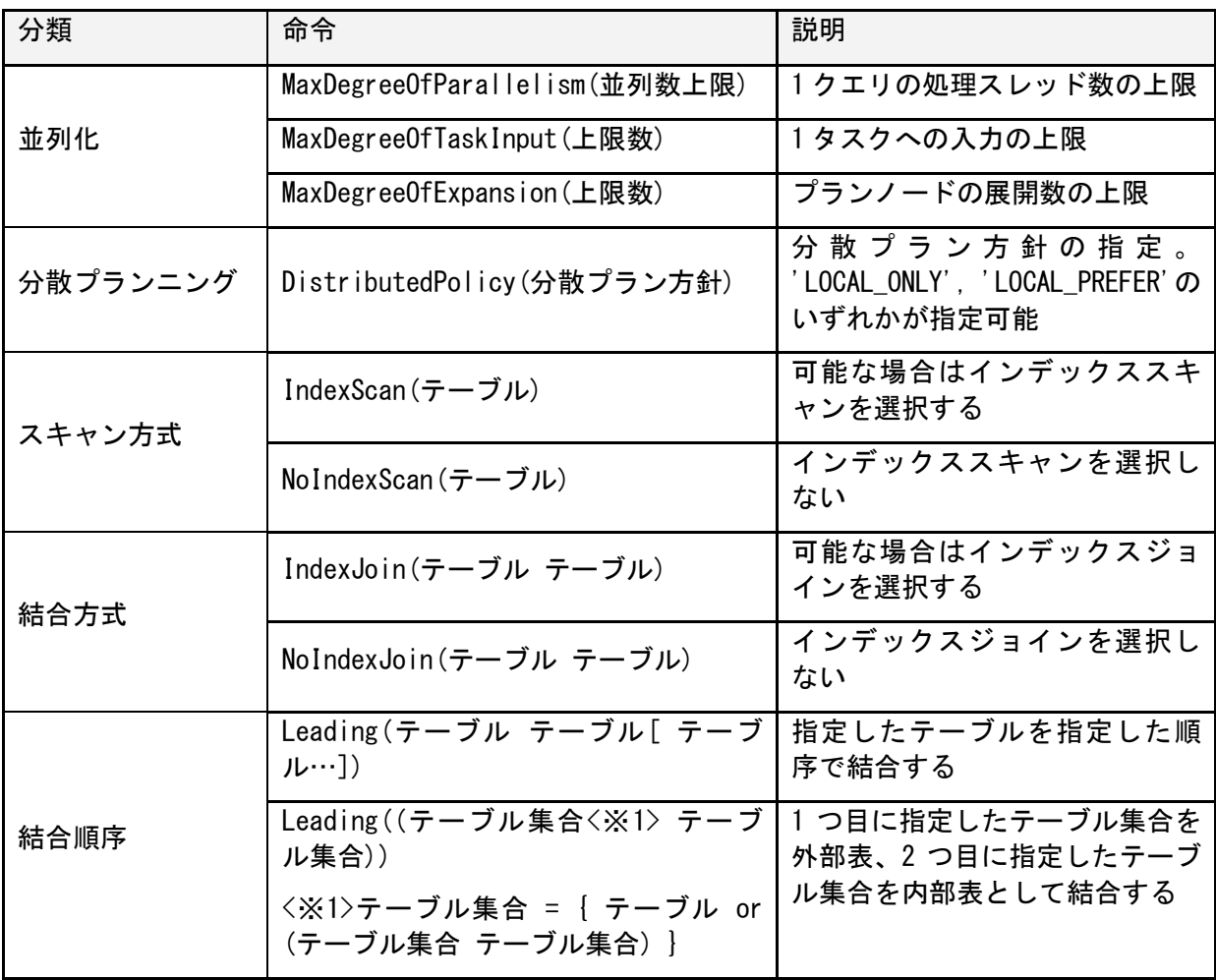

<span id="page-21-1"></span>3.8.4 ヒント句詳細

ヒント句の分類ごとに詳細を説明します。

### 3.8.4.1 並列化

並列化処理の制御を行います。

- · MaxDegreeOfParallelism(並列数) あるノードで SQL を処理する場合の、1 クエリあたりの最大並列スレッド数を指定します。
- · MaxDegreeOfTaskInput(上限数) 1 タスクへの入力の上限数を指定します。
	- 以下の処理に適用されます。
	- テーブルパーティショニングの設定されたテーブルをスキャンした場合の UNION ALL 処理

 MaxDegreeOfExpansion(上限数) プランノードの展開数の上限を指定します。 以下の処理に適用されます。 プッシュダウンジョイン最適化処理

### 3.8.4.2 分散プランニング

分散プランニングの方針を指定します。

DistributedPolicy(分散プラン方針)

分散プラン方針として、以下のいずれかが指定可能です。

'LOCAL\_ONLY'

分散プランとして、接続したノードだけで分散させずにプランニングします。ローカルにな ければエラーとなります。

'LOCAL\_PREFER'

分散プランとして、接続したノードのローカル情報を優先してプランニングします。ローカ ルになければリモートプランを生成します。

### 3.8.4.3 スキャン方式

テーブルのスキャン方式を指定します。

- IndexScan(テーブル) 可能な場合はインデックススキャンを選択します。元々インデックススキャンが不可能な場合は 何もしません。
- NoIndexScan(テーブル) インデックススキャンを選択しません。

### 3.8.4.4 結合方式

結合方式を指定します。

- IndexJoin(テーブル テーブル) 可能な場合はインデックスジョインを選択します。 元々インデックスジョインが不可能な場合 は何もしません。
- NoIndexJoin(テーブル テーブル) インデックスジョインを選択しません。

### 3.8.4.5 結合順序

テーブルのジョイン処理でどのような順番で結合するかを指定します。

(1) 結合順序のみ指定: Leading(テーブル テーブル[ テーブル…]) 先に結合するテーブルから順にテーブル名または別名を指定します。この指定方式の場合、常に Left-deep join で結合されます。

以下に例を示します。

(例 1)

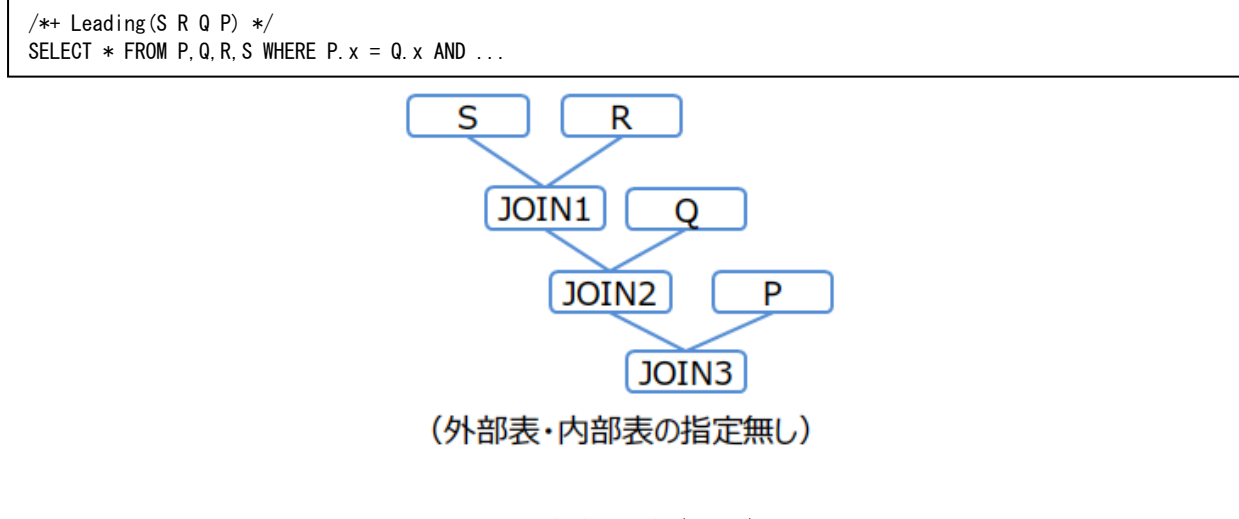

```
図 1:結合順序(例 1)
```
- (2) 結合方向を含めた指定: Leading((テーブル集合<注 1> テーブル集合<注 1>))
	- <注 1>テーブル集合 = { テーブル or (テーブル集合 テーブル集合) }

(1)のように結合順序のみを指定した場合、結合方向(外部表/内部表の別)が期待と異なる場合があり ます。結合方向を固定したい場合は以下の書式を使います。

(書式)

/\*+ Leading((t1 (t2 t3))) \*/ SELECT...

この書式では、括弧をネストして記述できます。括弧内の 1 つ目に指定したテーブル集合を外部表、 2 つ目に指定したテーブル集合を内部表として結合されます。

以下に例を示します。

(例 2-1)

 $/*+$  Leading (((P Q) R)) \*/ SELECT  $*$  FROM P, Q, R WHERE P.  $x = Q$ .  $x$  AND ...

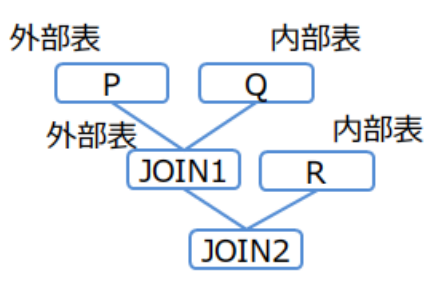

図 2:結合順序(例 2-1)

(例 2-2)

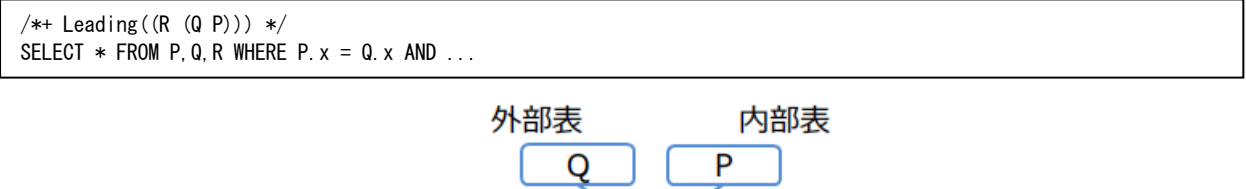

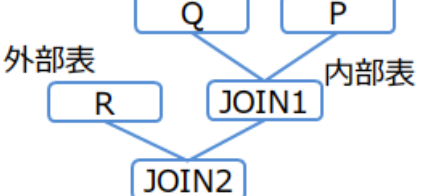

図 3:結合順序(例 2-2)

(例 2-3)

 $/*+$  Leading(((P Q) (R S))) \*/ SELECT  $*$  FROM P, Q, R, S WHERE P.  $x = Q$ .  $x$  AND ...

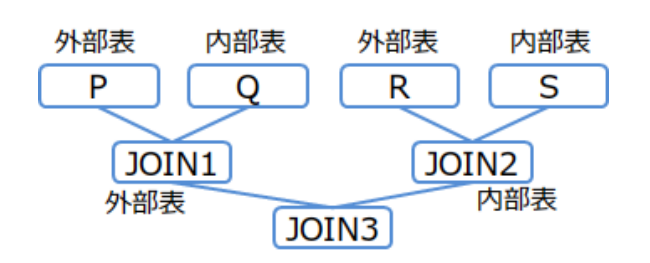

図 4:結合順序(例 2-3)

【メモ】

 3 つ以上のテーブルの結合で、テーブル間の結合条件が 1 つもない場合は、ヒントによる順序指 定は出来ません。

<span id="page-24-0"></span>3.8.5 エラーの扱い

以下の場合は構文エラーとなります。

- ヒント用のブロックコメントを複数記述した場合
- ヒントを記述できない位置にヒントを記述した場合
- ヒント句の記述に構文上の誤りがあった場合
- 同じテーブルに対して同じ分類のヒント句を重複して指定した場合

以下の場合はテーブル指定エラーとなります。

ヒント句対象のテーブル指定に誤りがあった場合

【メモ】

- テーブル指定エラーが起こった場合、対象のヒント句を無視し、それ以外のヒント句を使ってク エリを実行します。
- 構文エラーとテーブル指定エラーが同時に起こった場合は構文エラーとなります。

### <span id="page-25-0"></span>4. メタテーブル

<span id="page-25-1"></span>4.1 メタテーブルとは

GridDB の管理用のメタデータを参照することができるテーブル群です。

[メモ]

・メタテーブルは、参照のみ可能です。データの登録や削除はできません。

【注意事項】

メタテーブルのスキーマは将来のバージョンで変更される可能性があります。

<span id="page-25-2"></span>4.2 パーティショニング情報テーブル

パーティショニングされたテーブルの内部コンテナ(データパーティション)に関する情報を取得する ことができます。

テーブル名

#table\_partitions

スキーマ

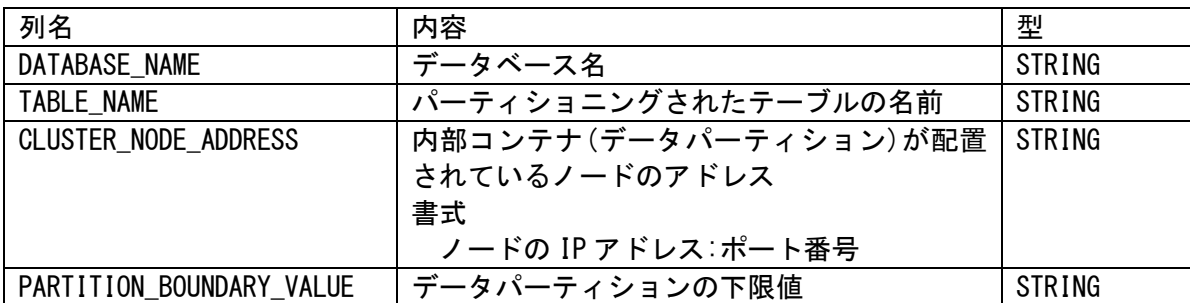

・ロウ 1 件がひとつのデータパーティションの情報を表します。例えば、分割数 128 のハッシュパーテ ィショニングテーブルの場合、TABLE\_NAME にテーブル名を指定して検索するとロウが 128 個表示され ます。

例)

○データパーティションの配置ノードのアドレスを表示する select DATABASE\_NAME, TABLE\_NAME, CLUSTER\_NODE\_ADDRESS\_from "#table\_partitions" DATABASE\_NAME, TABLE\_NAME, CLUSTER\_NODE\_ADDRESS public,hashTable,10.11.12.1:20001 public,hashTable,10.11.12.2:20001 public,hashTable,10.11.12.4:20001 public,hashTable,10.11.12.1:20001 public,hashTable,10.11.12.3:20001 ・・・

[メモ]

· メタテーブル"#table\_partitions"では、上記の列以外にも複数の列が表示されます。

例)

○データパーティションの数を確認する select count(\*) FROM "#table\_partitions" where TABLE\_NAME='myIntervalPartition'; count(\*) -----------------------------------

8703

○データパーティションの下限値を確認する select PARTITION\_BOUNDARY\_VALUE FROM "#table\_partitions" where TABLE\_NAME='myIntervalPartition' ORDER BY PARTITION\_BOUNDARY\_VALUE; PARTITION\_BOUNDARY\_VALUE -----------------------------------

2016-10-30T10:00:00Z 2017-01-29T10:00:00Z ・・・

[メモ]

・下限値でソートする場合、対象のパーティショニングキーの型に合わせてキャストする必要がありま す

例)

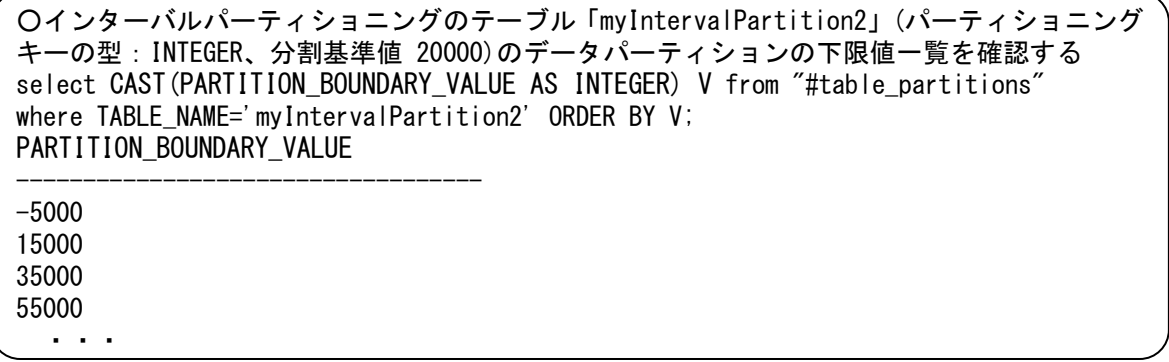

### <span id="page-27-0"></span>A 参考文献

● 日本工業標準調査会ウェブサイト, [http://www.jisc.go.jp/,](http://www.jisc.go.jp/) JISX3005-2 データベース言語SQL 第2部:基本機能(SQL/Foundation)

### <span id="page-27-1"></span>B 付録:予約語

GridDB AE の SQL では、以下の単語が予約語として定義されています。

ABORT ACTION AFTER ALL ANALYZE AND AS ASC BEGIN BETWEEN BY CASE CAST COLLATE COLUMN COMMIT CONFLICT CREATE CROSS DATABASE DAY DELETE DESC DISTINCT DROP ELSE END ESCAPE EXCEPT EXCLUSIVE EXISTS EXPLAIN EXTRACT FALSE FOR FROM GLOB GRANT GROUP HASH HAVING HOUR IDENTIFIED IF IN INDEX INITIALLY INNER INSERT INSTEAD INTERSECT INTO IS ISNULL JOIN KEY LEFT LIKE LIMIT MATCH MILLISECOND MINUTE MONTH NATURAL NO NOT NOTNULL NULL OF OFFSET ON OR ORDER OUTER PARTITION PARTITIONS PASSWORD PLAN PRAGMA PRIMARY QUERY RAISE REGEXP RELEASE REPLACE RESTRICT REVOKE RIGHT ROLLBACK ROW SECOND SELECT SET TABLE THEN TIMESTAMPADD TIMESTAMPDIFF TO TRANSACTION TRUE UNION UPDATE USER USING VALUES VIEW VIRTUAL WHEN WHERE WITHOUT XOR YEAR

# 東芝デジタルソリューションズ株式会社